УДК 656.615:338

# **ІМІТАЦІЙНА МОДЕЛЬ ЗЕРНОВОГО ТЕРМІНАЛУ**

### **Гаркуша Г.Г., Сагіров І.В., Жерліцина О.В.**

## **IMITATING MODEL OF GRAIN TERMINAL**

### **Garkusha G.G., Sagirov I.V., Zherlitsyna O.V.**

*У статті запропоновано використання нового програмного продукту – системи AnyLogic – для моделювання роботи зернового терміналу Маріупольського морського торгового порту. Наведені обмеження, які необхідні для безперервного використання зернового терміналу, ключовий фрагмент програми та ілюстрації інтерфейсу. Загальна система моделі складається з 7 розділів та начального екрану з пояснювальною інформацією.* 

*Ключові слова: зерновий термінал, імітаційна модель, безперервна робота, обмеження, діаграми, логістична схема.* 

**Вступ.** Відповідно до плану розвитку України на 2015 – 2020 роки Кабінет Міністрів України оприлюднив першочергові задачі розвитку економіки України. Економічне зростання повинно бути досягнуто за рахунок експорту та інвестування.

**Постановка проблеми.** Конфлікт на Сході України призвів до зниження в Маріупольському морському транспортному порту (МТП) традиційного вантажообігу з 18 млн. т до 7 млн. т. Його відновлення здійснюватимуть за рахунок експорту зернових та олійних культур. Для забезпечення об'єму перевезень необхідно здійснити будівництво зернового перевантажувального комплексу, проект якого затверджено 11 січня 2018 р.

**Аналіз останніх досліджень і публікацій.** За проектом комплекс буде містити силоси для зберігання зерна потужністю 5700 т кожний, двох оперативних силосів місткістю 500 т, пограничної галереї, сировинної лабораторії, а також станцій розвантаження автомобільного та залізничного транспорту. Проект дозволить збільшити обсяг перевезень зернових на 1 млн. т на рік. Одночасно в порту може зберігатися до 57 тис. т зерна та перероблятися понад 17 млн. т вантажів [1].

Цим вимогам повністю відповідає Маріупольський морський порт, який має 18 вантажних причалів загальною довжиною біля 3,7 км з проектними глибинами від 8,0 до 9,75 м і приймає судна з осадкою до 8,0 м і довжиною до 240 м. Загальна площа відкритих складських площадок складає 270 тис. м², відкритих вантажних складів – 11,8 тис. м². Для будівництва зернового комплексу визначили 3 и 4 причали з проектными глубинами 9,75 м. Проектна потужність терміналу складає 2 млн. т на рік, а ємності одночасного зберігання – 131,1 тис. т [2].

З метою прогнозування перспективи будьякого проекту та за сприянням розвитку інформаційних технологій у науці поряд із спостереженням, виміром, експериментом і порівнянням, процедура моделювання виступає, як один із загальнонаукових методів і може розглядатися в якості особливого інтегруючого методу. Ефективне і універсальне моделювання дозволяє експериментувати не з самою системою, а з її аналогом – моделлю. Система AnyLogic – новий програмний продукт, який підтримує три методології імітаційного моделювання: системну динаміку, дискретно-подієве та агентне моделювання, а також дозволяє створювати моделі з багатьма підходами [3].

**Мета статті.** Для дослідження реальності проекту та його потужностей може бути запропонована імітаційна модель роботи зернового терміналу Маріупольського МТП. Метою моделювання роботи терміналу є виявлення оптимальної послідовності роботи елементів терміналу, терміну часу на обробку та реалізацію окремої операції.

**Результати досліджень.** Для моделювання роботи нового зернового терміналу була використана система AnyLogic.

Модель, яку ми пропонуємо, імітує основний набір операцій зернового терміналу, послідовність їх виконання та навантаження. Загальний вигляд екрану моделі (рис. 1) складається з декількох розділів, зокрема, об'єктів, основного екрану та властивостей об'єктів.

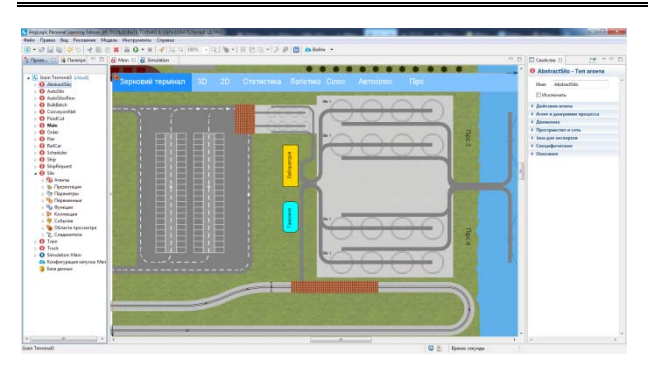

Рис. 1. Моделювання зернового терміналу в системі AnyLogic

При моделюванні були використані наступні операції розвантаження зерна:

- з вантажівок до автосилосу і з автосилосу до основних силосів;

- з потягу до основних силосів;

- з основних силосів до судна.

При моделюванні використовувались обмеження, які необхідні для безперервного використання зернового терміналу.

*Обмеження 1 – вивантаження зерна з вантажівок до автосилоcу.* 

Автомобіль чекає на вільну відповідну лінійку автоматичних силосів. Після цього автоматичний силос відбирається за такими критеріями:

- він порожній або містить той самий тип зерна, що і розвантажений;

- розвантаження автосилосів доступно тільки після їх заповнення до заданого рівня.

За умови наповнення автосилосу до 75 % або 90 % (параметр, що задається) від його потужності, починається процес вивантаження зерна до основних силосів.

*Обмеження 2 – вивантаження зерна з поїзда.* 

Потяг доставляє зерно і процес відвантаження до основних силосів починається негайно.

Кожен потяг і автомобіль доставляє лише один сорт зерна. Процес розвантаження з потягу та автосилоcу може відбуватися одночасно.

Основні силоси та автосилоси вважаються вакантними (можуть використовуватися для завантаження або розвантаження) за таких умов:

- він порожній або містить той самий тип зерна, що і тип зерна, раніше вивантажений;

- він не розвантажується або не завантажується (тобто силос не можна одночасно завантажувати та розвантажувати).

*Обмеження 3 – вивантаження зерна з основних силосів на судно.* 

Процес заповнення трюмів судна починається за умов:

- судно пришвартоване до одного доступних причалів;

- судно включає в себе кілька трюмів;

- кожен трюм може містити лише один тип зерна, однак типи зерна в різних трюмах можуть бути різними;

- судна на різних причалах можуть завантажуватися одночасно.

Загальна система моделі складається з 7 розділів та начального екрану з пояснювальною інформацією. Далі наведено зображення 3D і 2D моделі (рис. 2, 3).

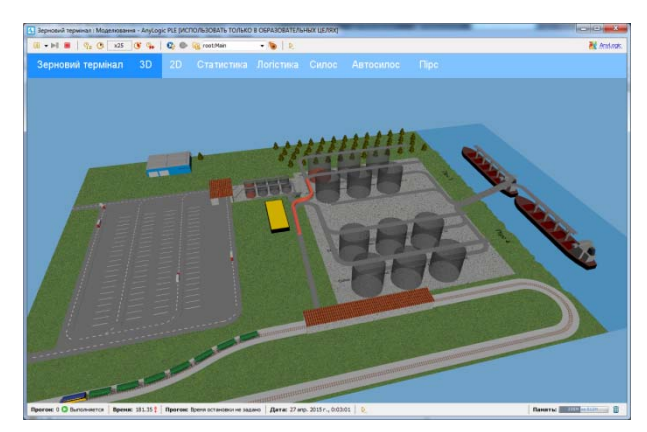

Рис. 2. 3D модель зернового терміналу

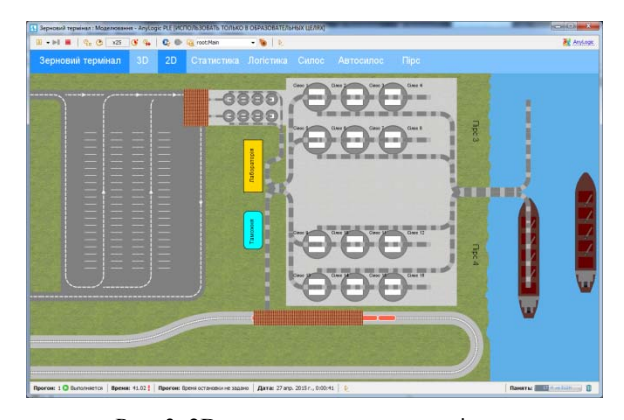

Рис. 3. 2D модель зернового терміналу

Для рішення були використані чисельні методи, а саме:

 метод рішення диференційних рівнянь – метод Ейлера;

 метод вирішення алгебраїчних рівнянь – модифікований метод Ньютона;

 метод рішення змішаних рівнянь – метод Рунге-Кутта (RK45) та метод Ньютона.

Процес моделювання супроводжується масштабом часу, який можна задавати під час моделювання [4, 5]. В верхній частині екрану задано масштаб часу «х25» (рис. 2, 3), тобто час прискорено в 25 разів від реального. Масштаб часу можна змінювати і таким чином прискорювати або сповільнювати моделювання операцій терміналу.

При моделюванні роботи зернового терміналу враховуються статистичні дані за всіма переліченими процесами (рис. 4). Данні формуються у вигляді чисел, за якими створюються діаграми: розвантаження силосів (гістограма); процесів розвантаження (потягів та вантажівок); вивантаження на судна, розташовані на причалах 3 та 4 (кругові діаграми).

При моделюванні використовувалась мова програмування Java. Наприклад, проста функція «round(piers.get(0).loadedAmount(index))» використовується для округлення значення агенту, функція під назвою «rescheduleTrucks» має вигляд:

for (AutoSilo autoSilo : autoSilos) if (autoSilo.isUnloading) return; for (AutoSilo autoSilo : autoSilos) { if (autoSilo.isLoading) continue; if (autoSilo.isEmpty()) continue; if (autoSilo.amount() < autoSiloThr) continue; BulkBatch batch = new BulkBatch(autoSilo.currentBulkType, autoSilo.amount()); ArrayList<Order> orders = scheduler.schedule(batch, "auto"); for (Order order : orders) order.fromSilo = autoSilo; if (!orders.isEmpty()) { autoSilo.orders.addAll(orders); autoSilo.isUnloading = true; if (autoSilo.id < autoSilos.size() / 2) autoSilos.get(autoSilos.size() / 2 - 1).unloadExit.connect(autoEnter); else autoSilos.get(autoSilos.size() - 1).unloadExit.connect(autoEnter); autoSilo.unload(); autoValve.open(); return; } else autoSilo.siloValve.close(); }

Розробка Java-аплетів можлива тільки у версії системи AnyLogic pro.

Логістична схема процесів (рис. 5) передбачає розташування, напрямок, кількість та послідовність виконаних операцій. Окрім самої схеми, в розділі «Логістика» за вибраною шкалою часу можна стежити за поточними процесами, які зображені різними кольорами та даними, що відображаються поряд з операцією. Всі дані можна експортувати до Microsoft Excel або іншої бази даних.

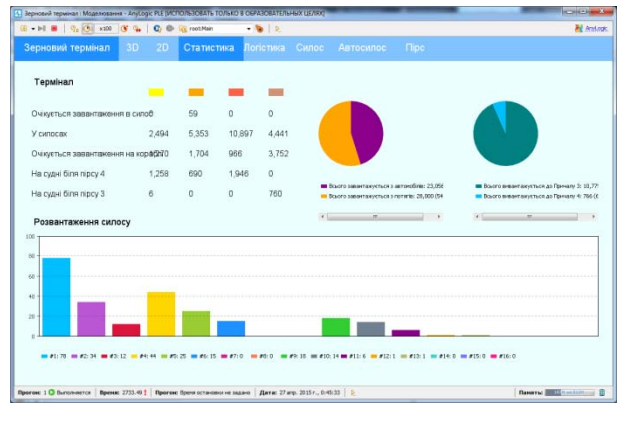

Рис. 4. Статистика моделювання роботи зернового терміналу

Бібліотека «Моделювання Процесів» системи AnyLogic підтримує дискретно-подієвий або "процесний" підхід моделювання. За допомогою об'єктів «Бібліотеки Моделювання Процесів» можливо моделювати системи реального часу, динаміка яких представляється у вигляді послідовності операцій (прибуття, затримка, захоплення ресурсу, поділ, розвантаження) над агентами, що представляють пакети даних, транспортні засоби, потоки та інше. Ці агенти можуть володіти певними атрибутами, що впливають на процес їх обробки (наприклад, тип вантажного транспорту, місткість, швидкість) або накопичують статистику (загальний час очікування, розвантаження, вартість).

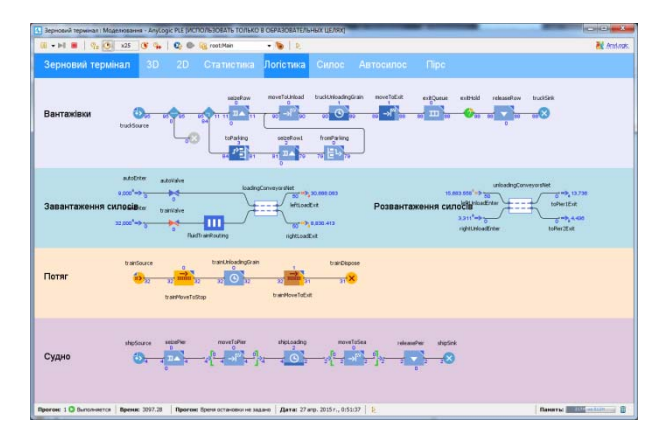

Рис. 5. Анімаційна схема логістики зернового терміналу

**Висновок.** Проаналізовані основні операції зернового терміналу в системі AnyLogic, які мають вигляд потокової діаграми, з метою виявлення оптимальної послідовності роботи елементів терміналу, терміну часу на обробку та реалізацію окремої операції.

Запропоновано використання методу імітаційного моделювання. Моделі є ієрархічними, масштабуються, об'єктно-орієнтовані, що дозволяє моделювати складні системи будь-якого рівня деталізації.

#### **Література**

- 1. Утвержден проект реконструкции причала № 4 морского порта Мариуполь для будущего зернового терминала [Электронный ресурс]. – Режим доступа: http://www.uspa.gov.ua/ru/press-tsentr/novosti/novostiampu/15907-utverzhden-proekt-rekonstruktsii-prichala-4 morskogo-porta-mariupol-dlya-budushchego-zernovogoterminala.
- 2. В Мариупольском МТП начал расти зерновой термінал [Электронный ресурс]. – Режим доступа: http://www.ukragroconsult.com/news/v-mariupolskommtp-nachal-rasti-zernovoi-terminal.
- 3. Аnylogic для моделирования [Электронный ресурс]. Режим доступа: https://www.anylogic.ru.
- 4. Муха В.С. Вычислительные методы и компьютерная алгебра: учеб.-метод. пособие / В.С. Муха. – Минск: БГУИР, 2010. – 148 с.

5. Гаркуша Г.Г. Внедрение автоматизированных информационных систем как один из путей развития транспортной логистики // Г.Г. Гаркуша, Г.И. Нечаев, И.В. Сагиров. – Вісник СНУ ім. В. Даля. – 2012. – № 6  $(177)$ . – C. 28 – 32.

#### **References**

- 1. The project of berth reconstruction № 4 of Mariupol seaport for the future grain terminal was approved [Electronic resource]. – Access mode: http://www.uspa.gov.ua/en/press-tsentr/novosti/novostiampu/15907-utverzhden-proekt-rekonstruktsii-prichala-4 morskogo-porta-mariupol-dlya-budushchego- zernovogoterminala.
- 2. The grain terminale began to grow in the Mariupol MTP [Electronic resource]. – Access mode: http://www.ukragroconsult.com/news/v-mariupolskommtp-nachal-rasti-zernovoi-terminal.
- 2. Anylogic for modeling [Electronic resource]. Access mode: https://www.anylogic.ru.
- 3. Mukha V.S. Computational methods and computer algebra: the teaching method. allowance  $/$  B.C. Fly. – Minsk: BSUIR, 2010. – 148 p.
- 4. Garkusha G.G. Introduction of automated information systems as one of the ways of transport logistics development // G.G. Garkusha, G.I. Nechaev, I.V. Sagirov. – Visnik of the V.Dahl EUNU. – 2012. –  $N_2$ . 6  $(177)$ . – P. 28 – 32.

#### **Гаркуша Г.Г., Сагиров И.В., Жерлицина О.В. Имитационная модель зернового терминала**

*В статье предложено использование нового программного продукта – системы AnyLogic – для моделирования работы зернового терминала Мариупольского морского торгового порта. Приведены ограничения, необходимые для непрерывного использования зернового терминала, ключевой фрагмент программы и иллюстрации интерфейса. Общая система* *модели состоит из 7 разделов и начального экрана с пояснительной информацией.* 

*Ключевые слова: зерновой терминал, имитационная модель, непрерывная работа, ограничения, диаграммы, логистическая схема.*

#### **Garkusha G.G., Sagirov I.V., Zherlitsyna O.V. Imitating model of grain terminal**

*The article proposes to use a new software product – the AnyLogic system – for creating a simulation model for the grain terminal in the Mariupol Sea Commercial Port (SCP), which provides continuous operation. The developed model is considered more realistic. It was developed after the analysis of Mariupol SCP's technological capabilities and project data. The presented material is clear and contains a key part of the program, its interfaces (3D, 2D, charts, logistic scheme), the methods and restrictions used for the continuous use of the grain terminal are given. The general model system consists of 7 sections and an initial screen with explanatory information.* 

*Key words: grain terminal, simulation model, continuous work, constraints, diagrams, logistic scheme.* 

**Гаркуша Галина Геннадіївна** – канд техн. наук, проф., завідувач кафедри «Електрообладнання і інформаційні технології» Азовського морського інституту Національного університету «Одеська морська академія», e-mail: garkushash@gmail.com.

**Сагіров Ігор Валентинович** – ст. викладач кафедри «Електрообладнання і інформаційні технології» Азовського морського інституту Національного університету «Одеська морська академія», e-mail: mantis@ami.edu.ua.

**Жерліцина Ольга Вікторівна** – ст. викладач кафедри «Електрообладнання і інформаційні технології» Азовського морського інституту Національного університету «Одеська морська академія», e-mail: olga.jerlicina@gmail.com.

*Рецензент:* д.т.н., проф. *Марченко Д.М.*

Стаття подана 09.03.2018.